# **Störungserfassung / Schadensmeldung**

### *1. Zugang zur Webbasierten Störungserfassung für die Liegenschaften*

#### **1. Weg: Eingabe direkt über die web-Adresse**

Zugang zum WSE-Silverlight: <http://www.schadensmeldung.verwaltung.uni-muenchen.de/> Zugang zum Portal: <https://login.portal.uni-muenchen.de/login/loginapp/login.html>

Ist noch keine CAMPUS-Kennung vorhanden kann diese beantragt werden: Benutzerkennung beantragen: <https://www.portal.uni-muenchen.de/pub/benutzerkennung/index.html> Erstanmeldung: <https://vzd-webapps.verwaltung.uni>muenchen.de/erstanmeldung/render;jsessionid=811B035B672F1BB33DC0C4DBB0A04D01.tomcat2\_ nc

Support unter: [schadensmeldung.support@verwaltung.uni-muenchen.de](mailto:schadensmeldung.support@verwaltung.uni-muenchen.de)

#### **2. Weg**

**LMU- Portal ([https://www.portal.uni-muenchen.de/start/index.html\)](https://www.portal.uni-muenchen.de/start/index.html))** Einloggen mit der Campus-Kennung (nur Mitarbeiter der Ludwig-Maximilians-Universität dürfen Schadensmeldungen absetzen)

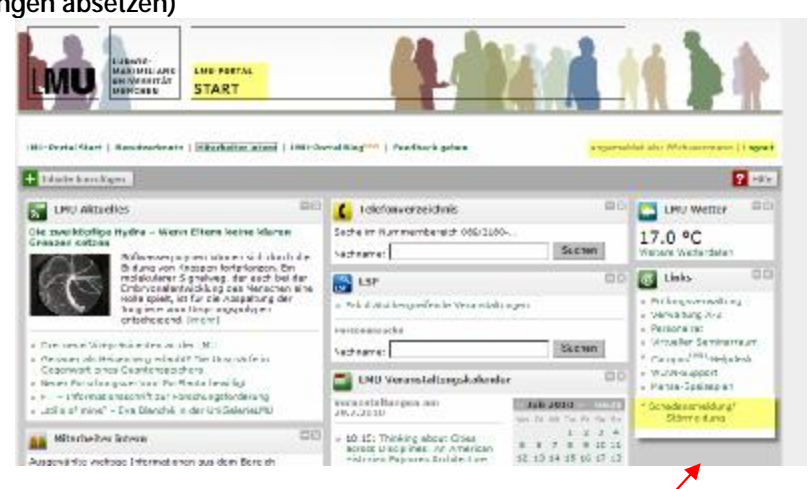

Im Login-Bereich des LMU-Portals gibt es unter "Links" – **Schadensmeldung/Störmeldung**. Mit diesem Link wird man auf die die Web-Störungserfassung der Liegenschaftsverwaltung weitergeleitet. [\(www.schadensmeldung.verwaltung.uni-muenchen.de\)](http://www.schadensmeldung.verwaltung.uni-muenchen.de)) Hier muss man sich erneut mit der Campus-Kennung einloggen.

# *2. Loginseite:*

In einem Internetbrowser den Link [www.schadensmeldung.verwaltung.uni-muenchen.de](http://www.schadensmeldung.verwaltung.uni-muenchen.de) öffnen. Am Internetbrowser muss Silverlight installiert werden. Fehlt Silverlight wird zur Installation aufgefordert.

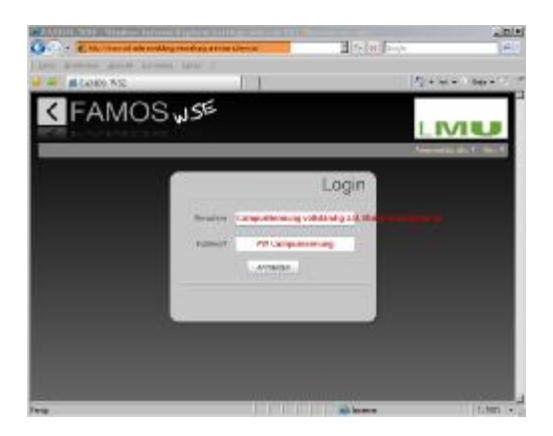

Mit der Campuskennung (vollständig email-Adresse: Name + @ + lmu.de oder campus.lmu.de …, z.B. [Mustermann@lmu.de\)](mailto:Mustermann@lmu.de)) und dem Campus-Passwort (PW Campuskennung) erfolgt der Login.

### *3. Eingabe einer Störung/Schadensmeldung:*

Nach erfolgreichem Login erscheint die Übersichtsseite, der bereits eingegebenen Störungen:

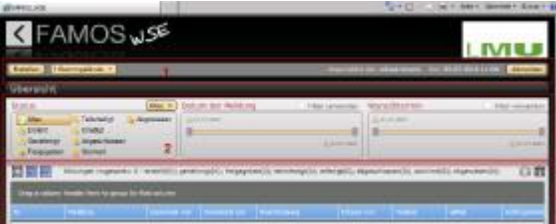

Mit dem Button "Erstellen" wechselt man zur Eingabeseite und kann eine Störungsmeldung erstellen.

Die mit \* gekennzeichneten Felder sind Pflichteingaben, nur so kann die Störmeldung gesendet werden.

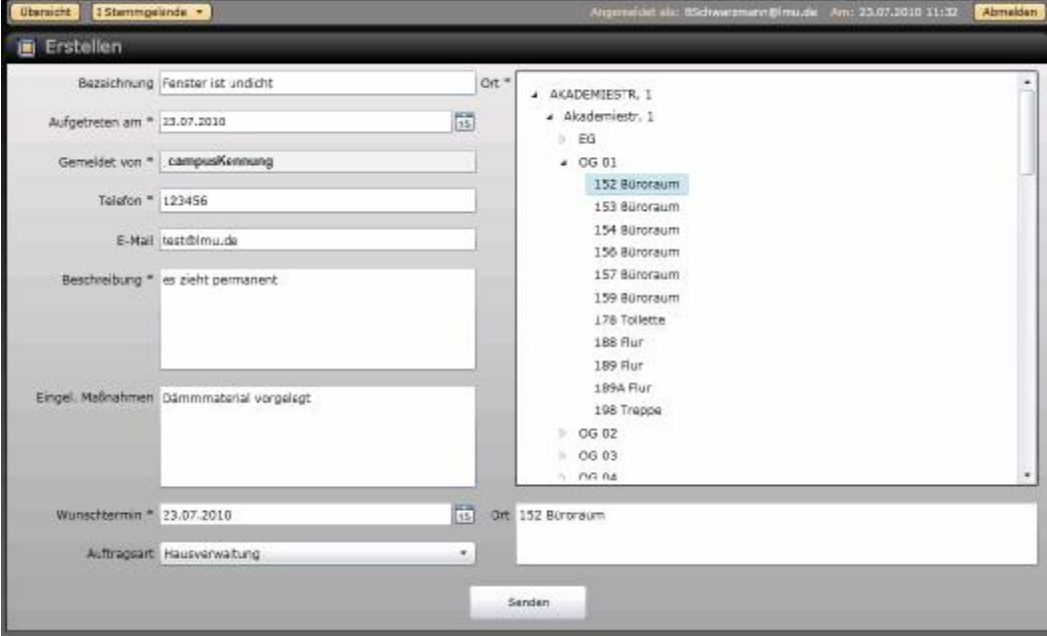

# *4. Systemvoraussetzung:*

Internetbrowser mit dem Silverlight-Plugin (IE ab Version 7, Silverlight 4.0, entsprechend andere Internetbrowser).